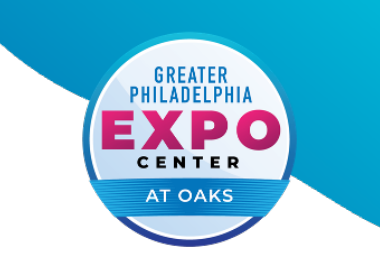

## **Accessing Wi-Fi**

- **1.** Open the Wi-Fi setting on your device (phone, laptop, tablet, etc.) that needs access.
- **2.** Choose the network "**PublicOaksExpo**.
- **3.** On the log in page, choose the package that best suits your needs.
- **4.** Provide the requested payment information to connect.

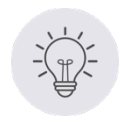

## **Tips**

*Purchase access on the correct device* - connections are good only through the device with which access was purchased.

*No need to log in twice* - the system will automatically recognize your device any time you need to log on during the purchased time.

## **Standard Individual Rates**

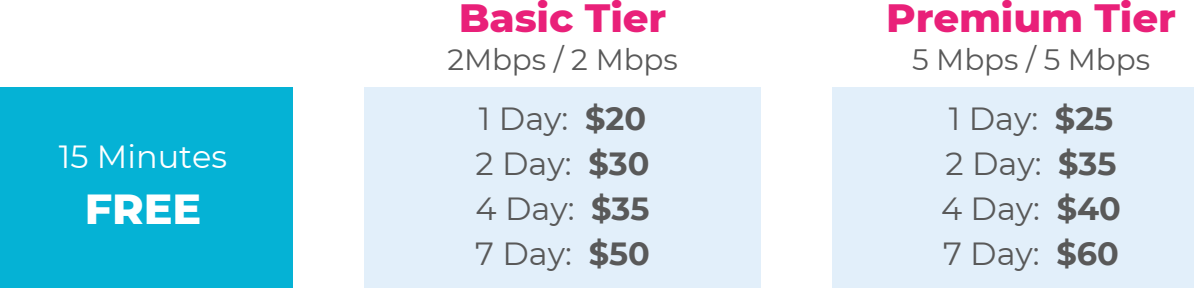

## (484) 754 · EXPO contact@phillyexpocenter.com phillyexpocenter.com